## **Guide d'utilisation des box à vélo**

Une fois la demande acceptée, l'utilisateur reçoit une sms qui contient un lien lui permettant d'installer l'application Airkey™ sur son smartphone et d'y insérer sa clé d'accès.

- **Cliquer sur le lien** : l'application Airkey™ suppose une connexion internet, une géolocalisation et/ou du moins le Bluetooth actifs ;
- **Cliquer sur la « boutique » correspondant au système d'exploitation du smartphone** : l'application est disponible gratuitement sur Google-Play Store et Apple App Store.
- **Cliquer sur « installer »** : suivre les instruction et accepter les conditions générales. o Tuto sur Android (Google-Play Store) :
	- <https://youtube.com/watch?v=T4vkMaS-SjE&t=57s>
	- o Tuto sur IOS (Apple App Store) : <https://www.youtube.com/watch?v=2lJOMMhiyRY&t=49s>

Pour ouvrir le box à vélos , il faut :

- **Toucher le serrure du box**
- **Activer le Bluetooth et ouvrir l'application Airkey™**
- **Cliquer sur l'identifiant de la serrure**
- **Poser le smartphone contre la serrure**
- **Tourner la serrure dès que la lumière est verte et soulever la porte du box**
	- ➢ Vidéo de démonstration **:** <https://www.facebook.com/cycloparking/videos/948902822264562>

Il appartient à chaque utilisateur de veiller à refermer correctement le box après utilisation.

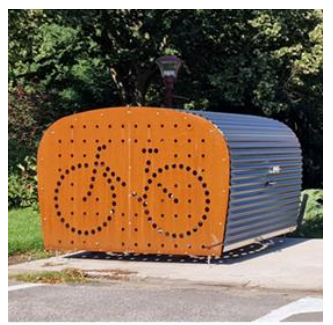